Nehmen wir hier an, dass Ihre E-Mail-Adresse: e.muster@mosaik-gmbh.org lautet.

## Fall 1: Sie haben das Passwort noch nicht vergessen (sonst lesen Sie am Ende unter Fall 2 auf Seite 4):

1-Geben Sie Ihre Zugangsdaten (Ihren Benutzernamen z.B. e.muster und Ihr Passwort) unter mosaik-gmbh.org/SWebmail ein!

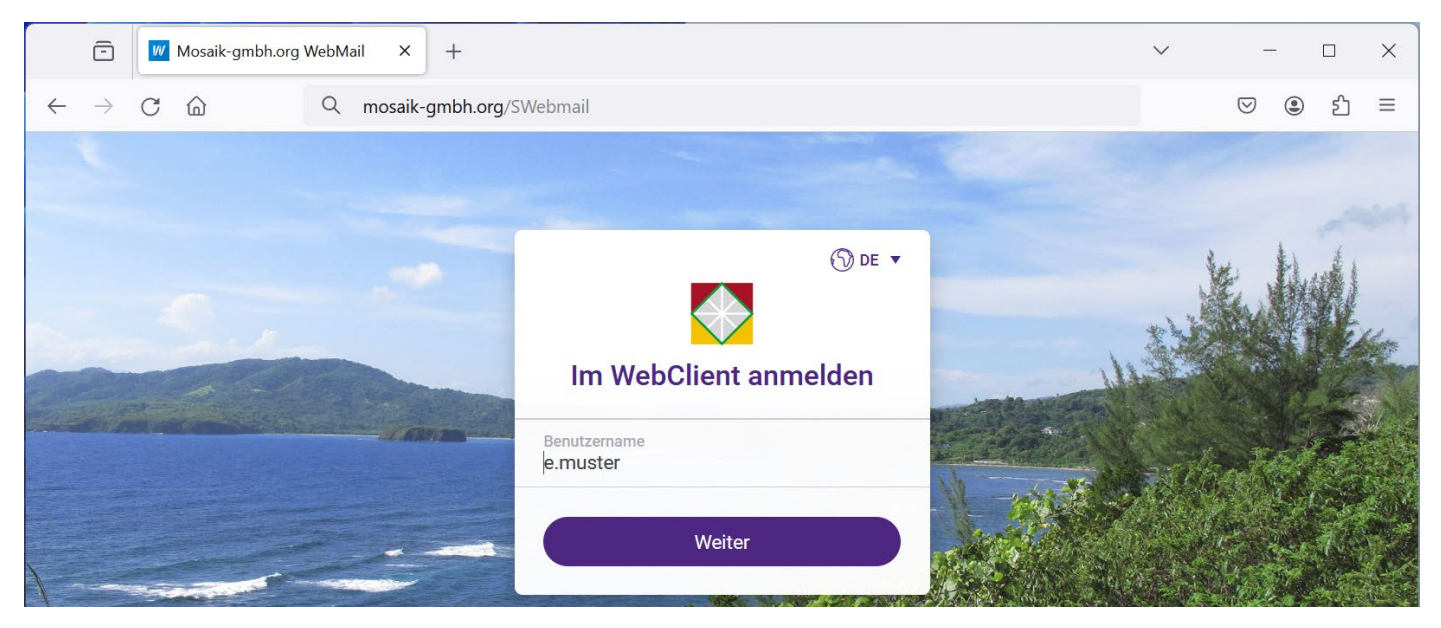

Klicken Sie auf  $\bullet$  das Webmail-Menü (oder Ihr Foto oben rechts)  $\bullet$  Einstellungen. Wählen Sie die Registerkarte <sup>®</sup> [Konten] aus und tragen Sie Ihre alternative E-Mail-Adresse <sup>®</sup> ein (hier [elias@graz1.at\)](mailto:elias@graz1.at). Am Ende schließen Sie dieses Fenster durch einen Klick auf OK  $\bullet$ .

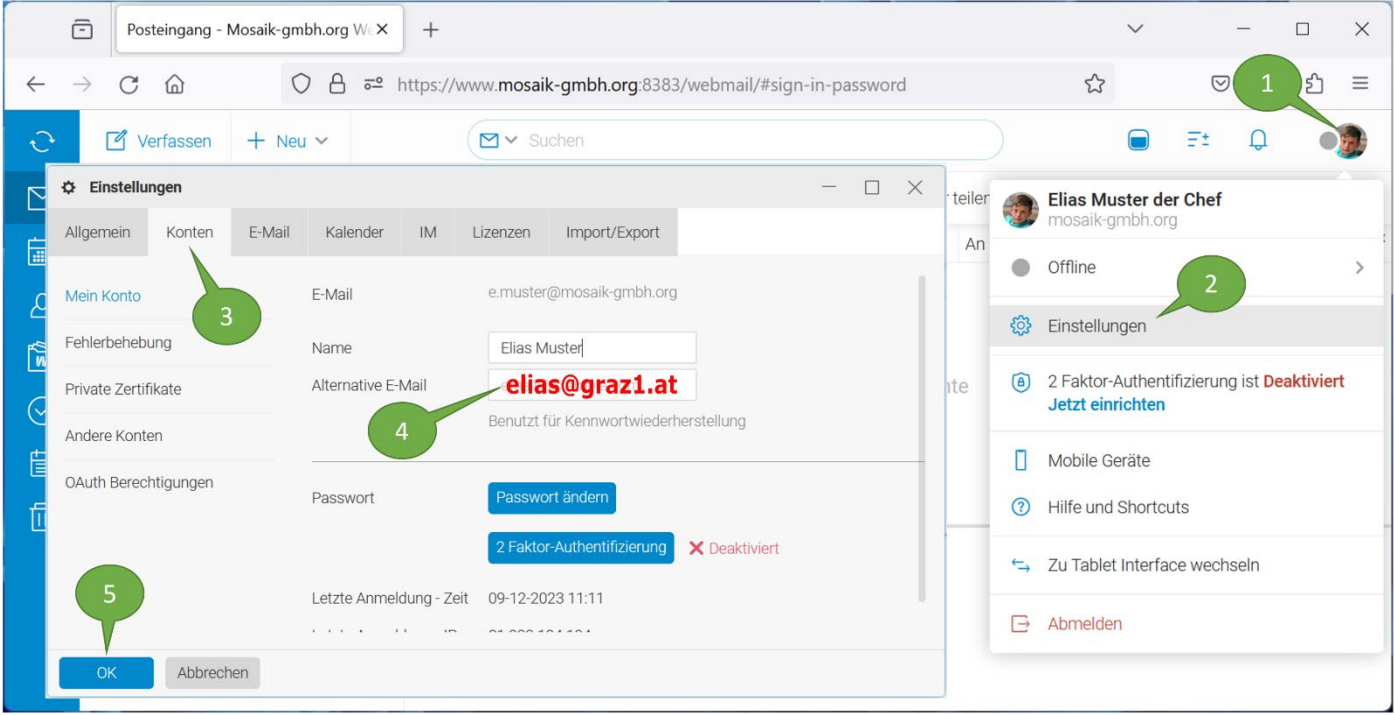

Da Sie jetzt eine alternative E-Mail-Adresse festgelegt haben, können Sie im Notfall Ihr Passwort selber wiederherstellen und so geht das: Bei der Anmeldung geben Sie Ihren

## Benutzernamen ein (hier [e.muster@mosaik-gmbh.org\)](mailto:e.muster@mosaik-gmbh.org) und klicken Sie auf (Weiter).

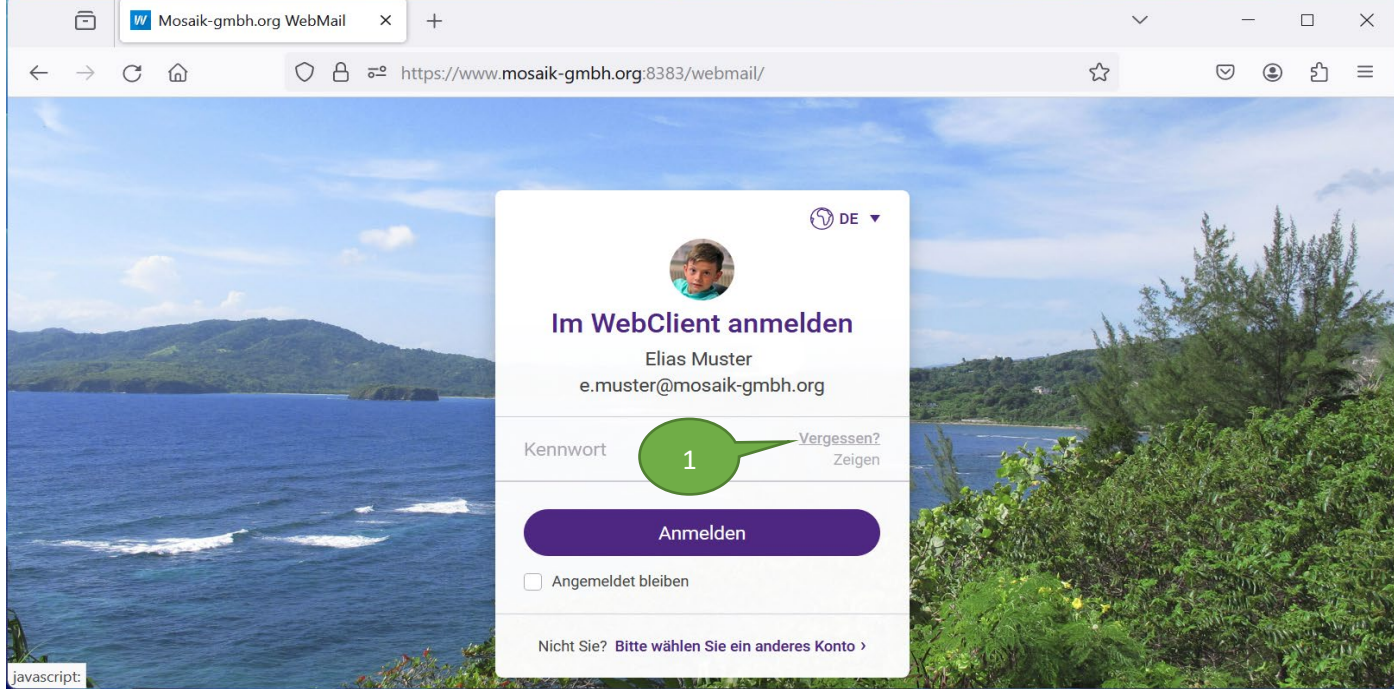

Bei der Eingabe vom Kennwort (oder Passwort) klicken Sie auf  $\bullet$  Vergessen. Sie werden eine Wiederherstellungs-Nachricht auf Ihrer alternativen E-Mail-Adresse mit Wiederherstellungsinfos erhalten.

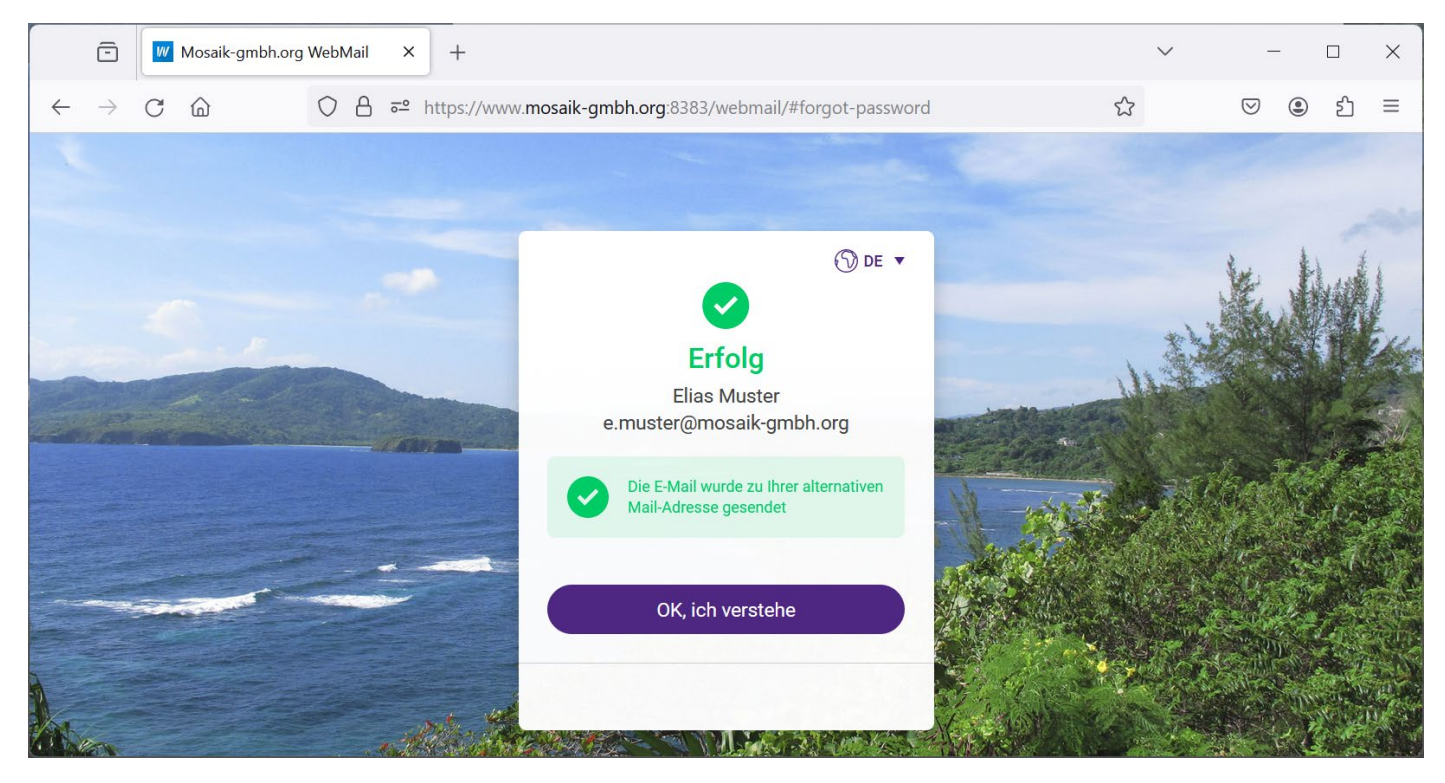

In der erhaltenen Nachricht, klicken Sie auf @ Link [\(http://mawid.at:32000/webmail](http://mawid.at:32000/webmail) ......)

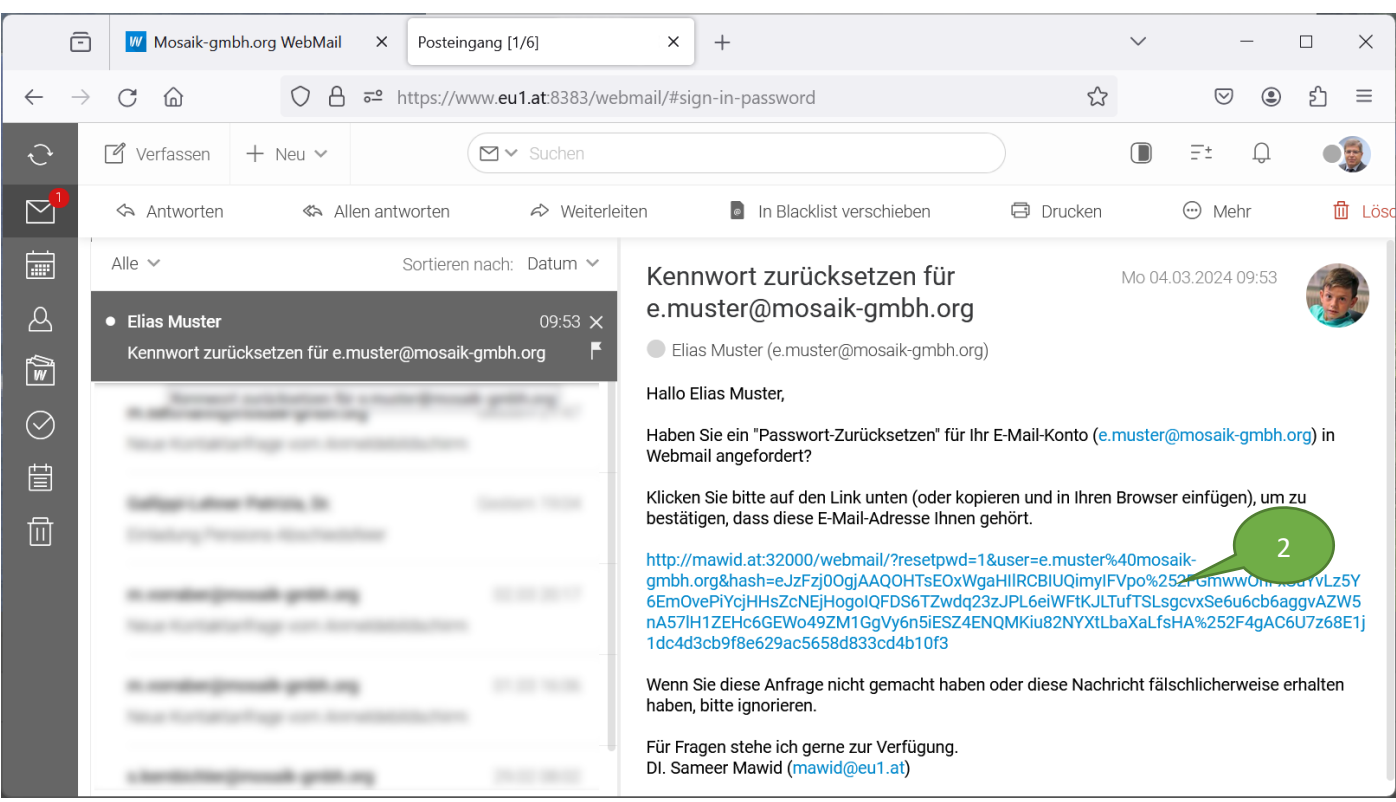

## Geben Sie jetzt ein neues Passwort ein

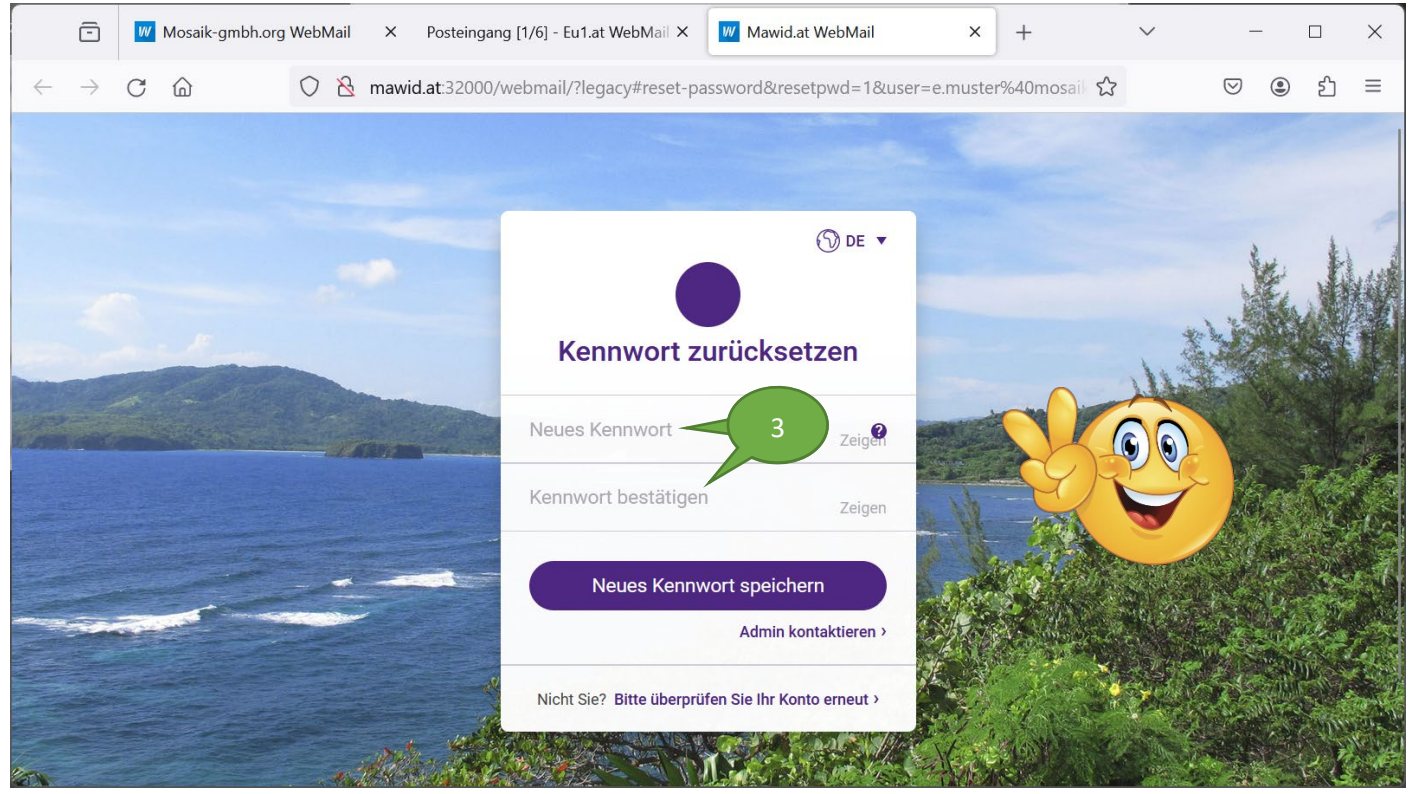

Hinweis zur Auswahl eines sicheren Passworts: Die Länge muss mind. 9 Zeichen sein. Das Passwort muss mindestens 1 Nummer enthalten. Es muss mindestens 1 anderweitiges Zeichen enthalten. Es muss mindestens 1 Buchstaben enthalten. Das neue Passwort muss mindestens 1 Großbuchstaben enthalten.

## Fall 2: Passwort vergessen und keine alternative E-Mail festgelegt

Der Besitzer des E-Mail-Kontos muss hier seine Identität beweisen

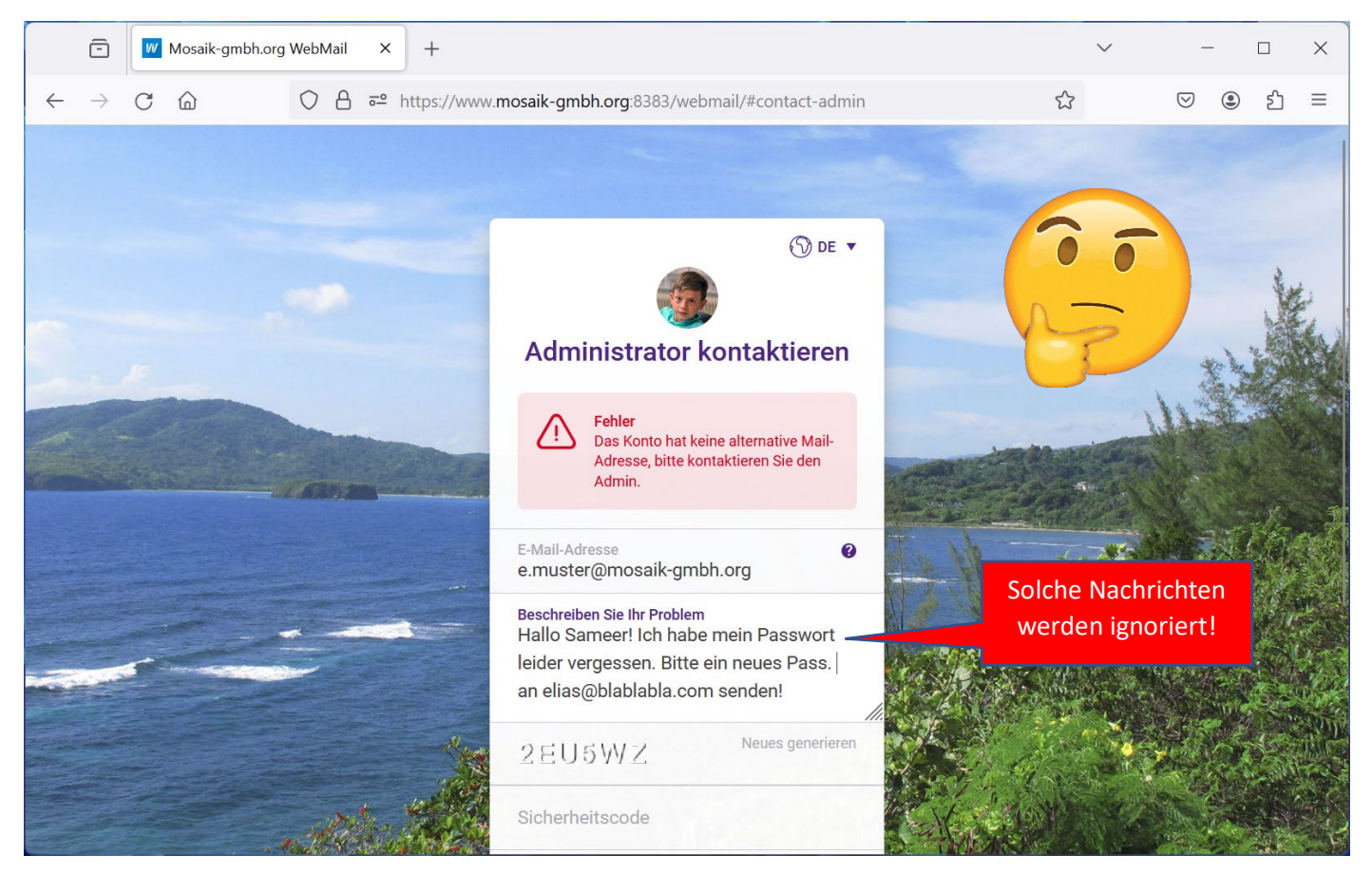

Schreiben Sie bitte daher eine SMS-Nachricht an Herrn S. Mawid (0699 11699267) mit Ihrem Namen & Ihrem Arbeitsbereich, damit Sie ein neues Passwort als Antwort bekommen können, nachdem ich Sie persönlich anrufe (oder über andere Wege mit Ihnen Kontakt aufnehme). Ein Klick auf Passwort vergessen hilft hier nicht, da jeder hier klicken kann ohne Identitäts-Überprüfung.

DI. Sameer Mawid 069911699267 mawid@eu1.at